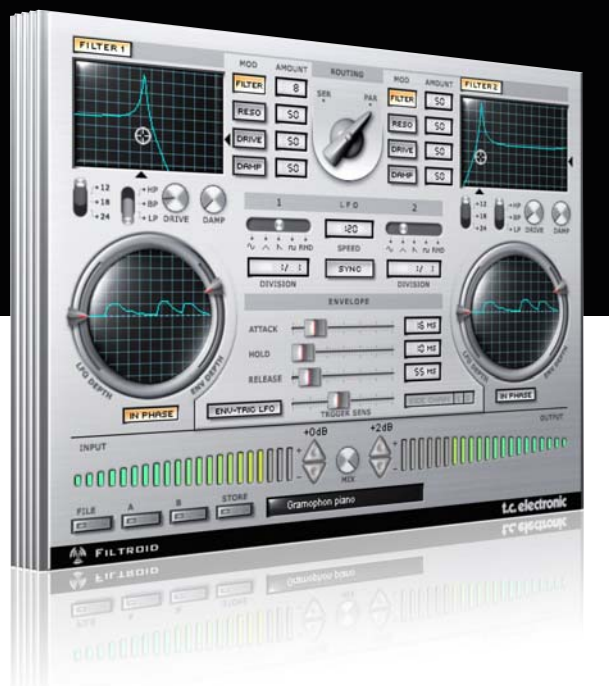

# **Manual de instrucciones del** Filtroid para PowerCore

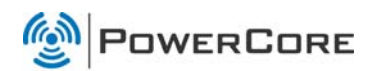

# tc electronic

## TC SUPPORT INTERACTIVE

La pagina web del soporte interactivo de TC www.tcsupport.tc ha sido diseñada como un centro de información y soporte técnico online. En esta dirección puede encontrar respuestas a problemas técnicos concretos referentes al software y hardware TC. Todos los problemas resueltos están archivados en una base de datos en la que puede buscar en base al producto, categoría, palabra clave o frase. Dentro de la sección "My Stuff" puede registrarse para comprobar el estado de sus preguntas, descargar productos como manuales de instrucciones, actualizaciones de software y nuevos presets. Esta página ha sido diseñada especialmente para cubrir las necesidades de nuestros clientes. Estamos actualizando continuamente esta base de datos para que esta página suponga una enorme fuente de información. Mire la sección Q&A y descubra nuevos aspectos de su producto TC.

Si no puede encontrar online la respuesta a su pregunta, tiene la opción de enviar su pregunta a nuestro equipo de soporte técnico, quienes le responderán vía e-mail. El departamento de soporte técnico de TC está continuamente en guardia para ayudarle hasta donde lleguen sus conocimientos.

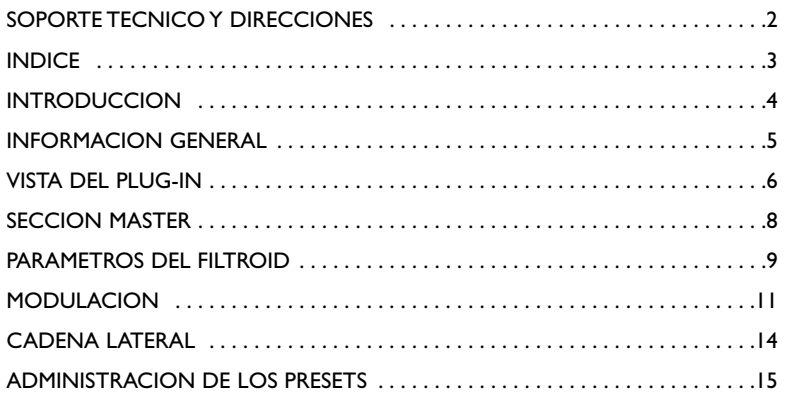

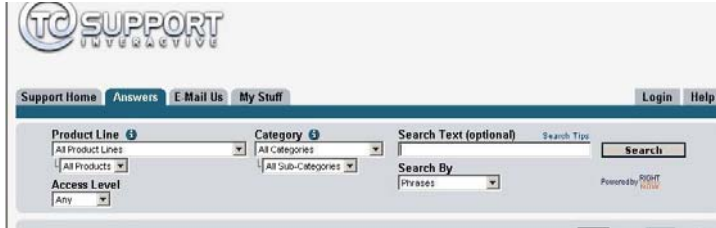

#### Si necesita ponerse en contacto con nosotros:

Contacte con el distribuidor TC Electronic de su zona o, alternativamente, envíenos su consulta a cualquiera de estas direcciones:

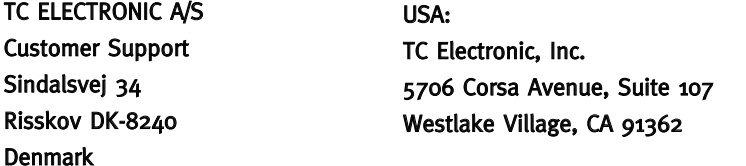

www.tcelectronic.com

© BY TC ELECTRONIC A/S 2007. TODOS LOS NOMBRES DE PRODUCTOS Y EMPRESAS SON MARCAS COMERCIALES DE SUS RESPECTIVOS PROPIETARIOS. VST ES UNA MARCA COMERCIAL DE STEINBERG AG, AUDIO UNITS ES UNA MARCA COMERCIAL DE APPLE COMPUTER, INC. TODAS LAS ESPECIFICACIONES ESTAN SUJETAS A CAMBIOS SIN PREVIO AVISO. RESERVADOS TODOS LOS DERECHOS. TC Electronic es una empresa del grupo TC Group.

## **INTRODUCCION**

El Filtroid le permite disponer del sonido de bancos de filtros analógicos en cualquier sistema POWERCORE - gracias a su exclusivo algoritmo que le ofrece filtros duales y una amplia gama de posibilidades de modulación. Dado que puede usar los filtros tanto en serie como en paralelo, puede conseguir efectos de filtrado realmente extremos. La entrada de cadena lateral le permite incluso la modulación del filtro desde otra pista. Tempo Sync le asegura que los movimientos del filtro siempre estén sincronizados con la velocidad del secuenciador, y una unidad de distorsión añade si quiere un corte adicional al sonido. ¡El Filtroid es el plug-in de filtro definitivo para su POWERCORE!

#### Características del Filtroid

- 2 filtros independientes
- Cada filtro puede ser configurado como pasabajos, pasa-altos o pasabandas
- Resonancia con auto-oscilación
- Características de filtro de 12, 18 y 24 dB
- LFO independiente para cada filtro
- Seguimiento de envolvente
- Modulación stereo desfasada
- Entrada exterior de cadena lateral

### PUESTA EN MARCHA

#### Soporte de rueda de desplazamiento

Si está usando un programa de control que acepta esta posibilidad, todos los parámetros aceptarán la rueda de desplazamiento tanto en Windows XP como en Mac OS X. Simplemente coloque su ratón sobre el valor de uno de estos parámetros y use la rueda de desplazamiento del ratón para aumentar / disminuir el valor del parámetro asociado.

#### Ordenes de teclado

Para la mayor parte de los programas de control, el FILTROID acepta órdenes de teclado para determinadas funciones. Dispone de las siguientes órdenes de teclado para todos los parámetros del plug-in:

#### Ordenes de teclado en Mac OS

Reset a valores por defecto  $=$  [Alt] Ajuste preciso =  $[manzanital]$ Tecla desagrupar = [Mayúsculas] Tecla contexto = [Control] + [botón del ratón] o [clic en botón derecho de ratón]

#### Ordenes de teclado en Windows

Reset a valores por defecto = [Mayúsculas] + [Control] Ajuste preciso = [Alt] Tecla desagrupar = [ Mayúsculas] Menú contextual  $=$  [clic en el botón] derecho del ratón]

## USO DE DSP

Para cada activación del Filtroid en los dispositivos PowerCore (X8, FireWire, Compact, Express, mkII, Unplugged), se aplican los siguientes valores de uso de DSP:

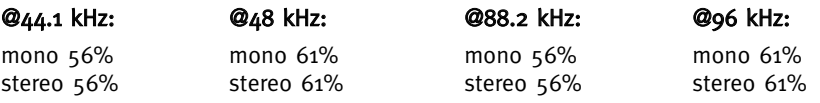

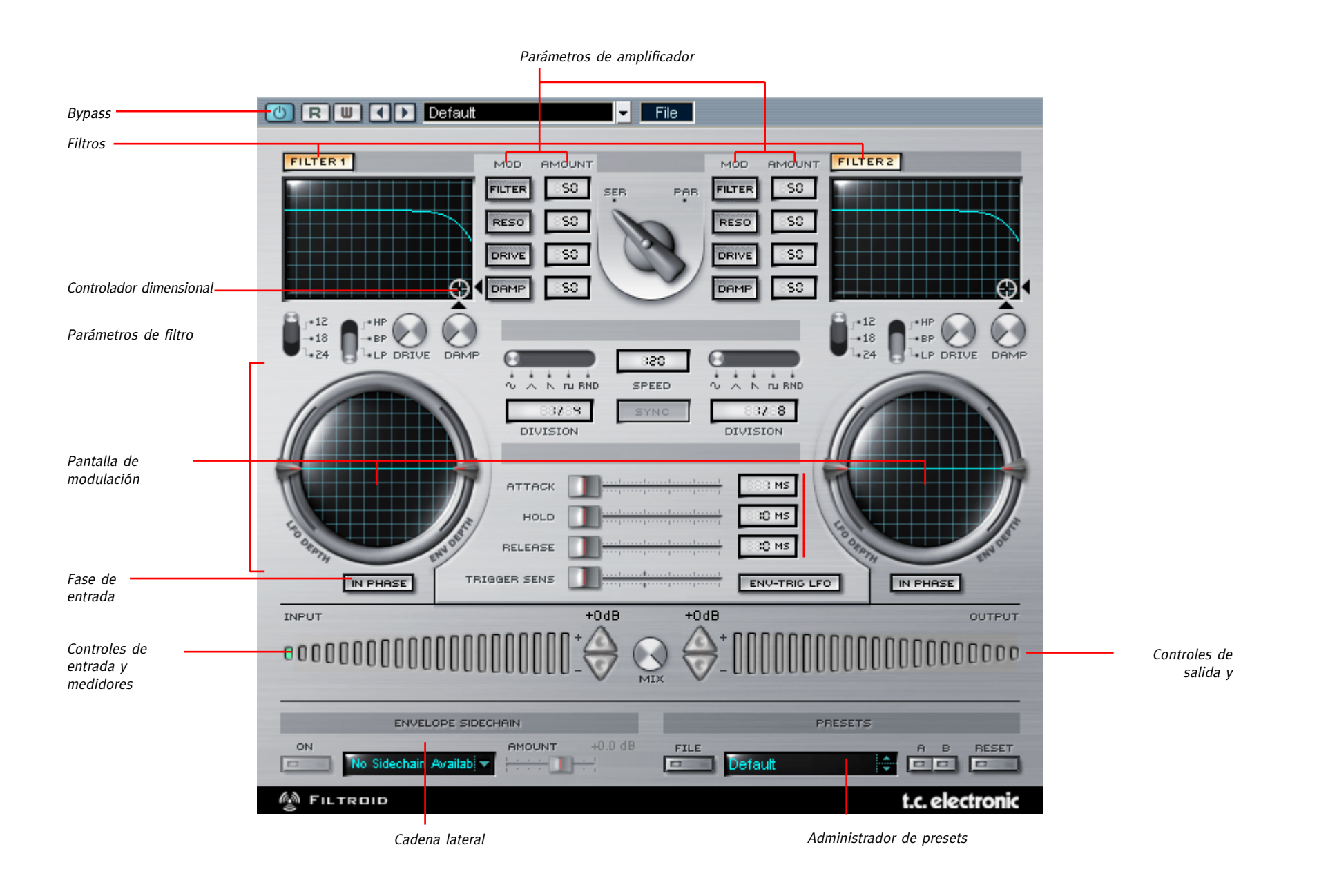

#### Controles de entrada

El FILTROID dispone de un único medidor de entrada con control de la ganancia por medio de unos interruptores triangulares de aumento / disminución, que también actúan como indicadores de saturación integrados. Cuando se detecta un pico en la etapa de entrada, los controles de ganancia se convertirán en indicadores de saturación, parpadeando en rojo cuando sea detectada una señal por encima de los 0 dB.

#### Controles de salida

El FILTROID dispone también de un único medidor de salida con control de la ganancia por medio de otros interruptores triangulares de aumento / disminución. Estos actúan también como indicadores de saturación integrados en la fase de salida del efecto, iluminándose en rojo cuando la señal esté saturando.

#### Señal

El ajuste del flujo de la señal de los dos filtros es un ajuste global. Por defecto, la ruta de la señal es en serie: El filtro 1 pasa la señal procesada al filtro 2. También puede activar los dos filtros en paralelo, para hacer que funcionen a la vez sobre la misma señal audio. Vea los diagramas de bloques siguientes para tener una idea clara del flujo de señal en el Filtroid.

#### En serie

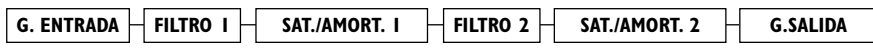

#### En paralelo

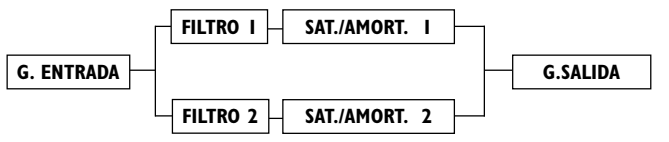

#### Control de mezcla

El parámetro Mix que está entre los dos medidores controla la cantidad de mezcla seca / húmeda entre la señal de entrada y la de salida.

#### Modo de no latencia

El Filtroid dispone del modo de no latencia, que le permite una interacción sin latencia con el plug-in. Para activar este modo, haga clic en el logo POWERCORE que está en la esquina inferior izquierda del plug-in. Cuando este modo esté activado, el logo POWERCORE se iluminará en rojo para indicar que está en funcionamiento. Recuerde que esta flexibilidad tiene su precio: este modo de no latencia conllevará una carga significativa sobre su CPU.

#### Filtros

Como puede suponer por su nombre, en el Filtroid todo se mueve en torno a los filtros. Con dos completas secciones de filtro que disponen de una amplia gama de posibilidades de modulación, el Filtroid le ofrece muchas más 'funciones extraordinarias y exclusivas' que ninguna otra unidad o plug-in. Prácticamente todos los parámetros que describimos en este manual están duplicados para ambos filtros; solo los parámetros globales son únicos y actúan para todo el plug-in.

#### Controlador dimensional

El desplazamiento del destino del controlador le permite controlar a la vez la frecuencia de corte del filtro y la resonancia por medio de una superficie de control dimensional muy sencilla de usar. El eje vertical representa la resonancia del filtro, mientras que el horizontal representa el corte.

Juntos, estos controles de filtro le permiten crear sonidos extremadamente interesantes como los que se asocian habitualmente con filtros de sintetizador.

#### In Phase

Por defecto, el piloto 'In Phase' estará iluminado para indicarle que ambos canales de una señal stereo estarán recibiendo la misma modulación LFO desde cada filtro. Cuando desactive este ajuste de fase, el piloto 'In Phase' se apagará y uno de los canales del espectro stereo recibirá una modulación invertida, lo que intensificará en gran medida el campo stereo.

#### Tipos de filtros

'HP' elige el filtro pasa-altos, que permite que pasen las frecuencias agudas de una señal, atenuando a la vez las que estén por debajo de la frecuencia de corte. La cantidad de la atenuación aumentará conforme incremente el tamaño de la pendiente de corte. (Una pendiente de 24 dB en un filtro pasa-altos producirá un mayor corte de la señal de bajas frecuencias que una pendiente de 12 dB).

'BP' elige el filtro pasabandas, que hace que solo pasen las frecuencias que estén dentro de un rango concreto. Las frecuencias tanto agudas como graves son atenuadas en cuanto quedan por encima o por debajo de las frecuencias de corte. La cantidad de la atenuación aumentará conforme incremente el tamaño de la pendiente de corte. (Una pendiente de 24 dB en un filtro pasabandas producirá un mayor corte de la señal de bajas frecuencias y de agudos que una pendiente de 12 dB).

'LP' elige el filtro pasabajos, que permite pasar a las bajas frecuencias de una señal, atenuando las frecuencias que estén por encima de la frecuencia de corte. La cantidad de la atenuación aumentará conforme incremente el tamaño de la pendiente de corte. (Una pendiente de 24 dB en un filtro pasabajos producirá un mayor corte sobre los agudos de la señal que una pendiente de 12 dB).

#### Amplificador

Cada filtro tiene dos parámetros para el amplificador: Drive y Damp.

#### Saturación (Drive)

El aumentar el valor de este parámetro hará que aumente la cantidad de distorsión en la señal.

#### Amortiguación (Damp)

El aumentar el valor del parámetro Damp producirá una atenuación de las altas frecuencias, lo que dará como resultado un sonido más suave, especialmente cuando haya introducido una gran cantidad de saturación en la señal. Cuanto mayor sea la cantidad de amortiguación aplicada a la señal, más suave será la señal resultante, redondeando los picos de la señal saturada.

El Filtroid le ofrece una gran variedad de posibilidades de modulación. Además de dos LFO y una función de seguimiento de envolvente, el Filtroid le permite también el control de la modulación desde dos canales de cadena lateral, disponiendo también de LFO disparado por la envolvente, sincronización con el tempo y más opciones.

#### Pantallas de modulación

Cada filtro tiene una pantalla de modulación que le indica tanto la profundidad como la velocidad de la modulación. A primera vista, estas pantallas se asemejan a las de un osciloscopio, pero en realidad son una pantalla de tipo 'lente de ojo de pez' y no un verdadero osciloscopio. La pantalla de modulación 'deforma' la onda en los extremos de la pantalla. La anchura de la onda representa la profundidad de la modulación, mientras que la velocidad es representada por la longitud de los ciclos de la onda. La pantalla de modulación aparecerá plana por defecto hasta que se aplique una fuente de modulación como puede ser un LFO o el seguimiento de envolvente.

#### Modulación por LFO

Los LFO son osciladores de baja frecuencia que actúan como moduladores para el efecto. Los osciladores generan una forma de onda cíclica a una frecuencia que está por debajo del rango audible.

Dependiendo de la velocidad y de la forma que elija para la onda de los LFO, puede conseguir efectos como el wah-wah y tremolo.

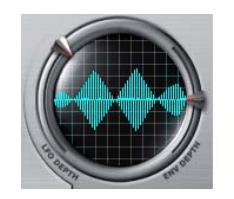

gran profundidad menor profundidad

Alta velocidad LFO Baja velocidad LFO

#### Forma (Shape)

Este interruptor hará que cambie la forma de la onda del LFO. Las opciones son Sinusoidal, Triangular, Diente de sierra, Cuadrada y Aleatoria.

#### Velocidad (Speed)

Le permite ajustar la velocidad del LFO, en BPM (tiempos musicales por minuto).

## **MODULACION**

#### Sincronización (Sync)

Cuando active esta opción Sync, el LFO detectará de forma automática la señal de reloj MIDI entrante y lo utilizará para controlar la velocidad. Cuando el piloto Sync esté iluminado en amarillo, el plug-in estará recibiendo señales de reloj MIDI y los LFO estarán sincronizados a él. Cuando el botón Sync esté en gris y no responda al ratón eso indicará que no se está recibiendo ninguna señal de sincronización.

#### División

Esto es un factor multiplicador de la velocidad de modulación que permite ajustarla entre 1/16 y 16/1 tiempos. Con un valor de 1/1, el LFO completará un ciclo de modulación en un compás, con el tempo determinado por el parámetro Speed. Al hacer clic sobre la ventana Division y arrastrar con el ratón, solo aparecerán divisiones pares. Para divisiones impares o fuera de lo normal, haga doble clic en la ventana Division e introduzca manualmente el valor.

#### Profundidad de LFO

Este fader controla la profundidad de modulación del LFO. Por defecto, este control está centrado en cero y no afecta a la señal.

## SEGUIMIENTO DE ENVOLVENTE

Los controles de seguimiento de envolvente controlan el volumen del sonido de entrada para producir una modulación que siga el dinamismo de su señal original. Puede utilizar una fuente exterior usando el plug-in SideChainer que describimos más adelante.

#### Ataque (Attack)

Este parámetro ajusta el tiempo de ataque para la envolvente de filtro (0 - 100 ms).

#### Mantenimiento (Hold)

El parámetro Hold ajusta el tiempo durante el que se mantendrá el nivel máximo alcanzado durante la fase de ataque hasta que comience el decaimiento (10 – 500 ms).

### Decaimiento (Decay)

Fija el tiempo de decaimiento de la envolvente de filtro (10 – 500 ms).

#### Profundidad de envolvente (Envelope Depth)

El parámetro Env Depth ajusta la profundidad de corte de la modulación. Cuando este fader esté en el centro no se producirá ningún efecto sobre la señal audio.

#### LFO disparada por envolvente (ENV-Trig LFO)

Este interruptor hará que el LFO sea disparado por la función de seguimiento de envolvente. El LFO siempre está en marcha, pero cuando este interruptor es activado, la envolvente disparará el LFO y hará que sea 'reiniciado' y que comience a funcionar desde el principio de la forma de onda del LFO. El LFO continuará hasta el siguiente evento de disparo.

#### Sensibilidad de disparo (Trigger Sense)

Ajusta la sensibilidad para el LFO disparado por envolvente. Cuanto mayor sea el valor de este parámetro, más sensible será el LFO a la envolvente de la señal de entrada.

#### Direccionamiento de la modulación

Puede modular cuatro parámetros para cada filtro con cantidades variables entre 0 % y 100 %. Puede ajustar la cantidad de modulación para Filter [frecuencia de corte], RESO [Resonancia], Drive y Damp.

Para anular toda la modulación, deseleccione el interruptor de parámetro: cuando lo haga, la indicación luminosa del parámetro se apagará.

## CADENA LATERAL (EXT. SIDECHAINER)

#### Introducción

En la producción de audio, este término hace referencia al uso del contenido dinámico de una pista para controlar el procesado de un efecto insertado en otra. El plug-in SideChainer de TC viene incluido con el paquete informático PowerCore y se utiliza conjuntamente con diversos plug-ins, uno de los cuáles es el Filtroid.

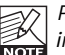

Para más información sobre el SideChainer, consulte su correspondiente manual de instrucciones, incluido en el propio CD.

## PARAMETROS

### On

Para que el Filtroid responda a un plug-in SideChainer, pulse "ON" y elija el correspondiente plug-in SideChainer en el menú desplegable.

#### Amount

El parámetro Amount determina la capacidad de respuesta del Filtroid al contenido dinámico en el SideChainer seleccionado. El parámetro Send Gain del plug-in SideChainer tiene una función similar a la de este parámetro.

## USO DEL PLUG-IN SIDECHAINER CON EL FILTROID

Una de las posibilidades más increíbles del Filtroid es su capacidad para controlar el seguimiento de envolvente con una señal exterior a la ruta de la señal procesada del propio plug-in. Por medio del plug-in SideChainer incluido, puede modificar el sonido de una pista usando la envolvente de otra pista distinta, para la modulación de los parámetros del filtro. Por ejemplo, puede controlar el barrido de filtro de un Filtroid en un sonido de tipo pad de sintetizador usando la pista de batería como cadena lateral, de forma que el filtro se abra en cada comienzo de tiempo y se cierre al final de este.

Cuando desactive el Thru, la salida audio del SideChainer será anulada. Esto es perfecto para aquellas situaciones en las que no quiera que su canal de control se escuche durante la remezcla.

Inserte un plug-in SideChainer en el canal que quiera que sea el master o controlador. Inserte un plug-in Filtroid en el canal que quiera que sea el esclavo del master SideChainer. El resultado será que el seguimiento de envolvente de ese Filtroid responderá ahora al dinamismo de la señal del canal SideChainer.

Una vez que haya insertado un SideChainer en el canal(es) del controlador que quiera, debe activar las entradas de cadena lateral en el Filtroid. El indicador Side Chain se encenderá en la pantalla cuando tenga un SideChainer cargado en otro canal. Puede utilizar una o las dos cadenas laterales disponibles para disparar el seguimiento de envolvente del Filtroid.

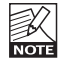

Las funciones de la cadena lateral en el PowerCore 3.0 y versiones posteriores son claramente diferentes a la de las versiones previas. Por lo tanto, la primera vez que abra sesiones antiguas con el PowerCore 3.0 tendrá que reajustar las configuraciones de las cadenas laterales creadas en estas sesiones .

Para más información sobre el SideChainer, consulte su correspondiente manual de instrucciones, incluido en el propio CD.

#### Introducción

Le recomendamos que utilice el sistema de gestión de ficheros específico del PowerCore, el cual aparte de ofrecerle funciones de carga, almacenamiento y comparación, le permite un fácil intercambio de carpetas de presets completas con otros usuarios, entre plataformas Windows/Mac y también entre distintos programas de control.

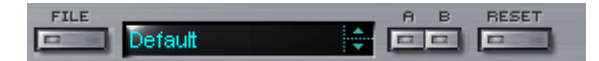

#### File

Haga clic en "File" para abrir el menú de archivo.

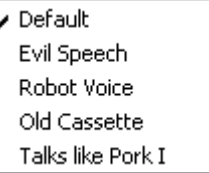

Load Preset: Elija esta opción para cargar presets desde la ubicación por defecto de los presets.

Save Preset: Esta opción graba el preset en la carpeta My Presets.

My Presets: Le permite grabar sus propios presets.

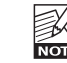

Si graba presets en otro lugar distinto de la carpeta "My Preset", estos presets no aparecerán en el menú desplegable "My Preset". Sin embargo, sí que podrá navegar hasta estos presets y cargarlos utilizando la función Load Preset.

#### Nombre de preset

Es el nombre del preset.

#### Arriba/abajo

Estas flechas le permiten realizar una búsqueda a través de todos los presets.

#### A/B

La función 'A / B' le permite realizar una comparación rápida de distintos ajustes de parámetros.

## **ADMINISTRACION DE LOS PRESETS**

Cuando empiece a trabajar con su preset, el botón A/B estará en gris. Este estado le indicará que los ajustes en las posiciones de memoria A y B son idénticos - de momento no hay nada que comparar.

En cuanto modifique uno de estos parámetros, se activará la posición de memoria "A". Todos los cambios de parámetros se aplicarán a la posición de memoria "A". Si cambia a la posición de memoria "B", volverá a la situación inicial y todas las modificaciones que realice posteriormente se aplicarán ahora en esa posición de memoria "B". Cada vez que pulse el botón A/B, cambiará entre estas dos posiciones de memoria.

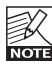

¡Las posiciones de memoria A/B son solo configuraciones temporales!. Cuando grabe un preset, solo grabará la posición de memoria seleccionada entonces. iLa configuración de las demás posiciones de memoria (ocultas) no se grabará!

#### Reset

Haga clic en "Reset" para borrar las memorias A/B y volver al preset cargado originalmente.

## UBICACIONES DE PRESETS POR DEFECTO

Las ubicaciones siguientes le describen donde puede encontrar los presets del Filtroid, que son almacenados en una carpeta o directorio único para cada plug-in:

#### Rutas de los presets Mac OS X:

Presets de fábrica: <Macintosh HD>/Librería/Soporte de aplicaciones/TC Electronic/<nombre del plugin>/Presets/

Presets de usuario: /Usuarios/<nombre de usuario>/Librería/Soporte de aplicaciones/TC Electronic/<nombre del plug-in>/Presets/

#### Rutas de los presets Windows:

Presets de fábrica: C:\Ficheros de programas\TC Electronic\<nombre del plug-in>\Presets

#### Presets de usuario:

C:\Documentos\<su nombre de usuario>\Mis documentos\TC Electronic\<nombre del plugin>\Presets

- Para eliminar un fichero, símplemente llévelo a la "papelera".
- Para crear una nueva subcarpeta que aparezca en el menú del plug-in, simplemente cree una nueva carpeta en la carpeta del plug-in que está dentro de la carpeta PRESETS de la ubicación por defecto de presets Filtroid.

K

¡Una carpeta no aparecerá en el menú de ficheros preset hasta que no haya al menos un preset dentro de ella!